**2020 International Statistical Genetics Workshop**

# Challenges and solutions

Jose Morosoli and Sarah Medland

With thanks to Katrina Grasby, Lucía Colodro-Conde and Elizabeth Prom-Wormley

**\workshop\Faculty\jose\Friday**

#### In this practical…

- We don't cover ANY theory.
- We will learn about common coding and analytical problems we find when we work with OpenMx and twin data in real life.
- •Hopefully we will make OpenMx less scary.

#### Finding starting values

- Most of them can be estimated outside.
- Good for checking if results makes sense.
- For saturated models (assumptions), different starting values for each twin and zygosity. In genetic models, they are equated.
- Closest starting values come from last assumption testing model. Some are exactly the same (means, thresholds, covariate effect).
- Don't use exact value for starting values, a bit smaller to give space to the optimizer.

## Finding starting values

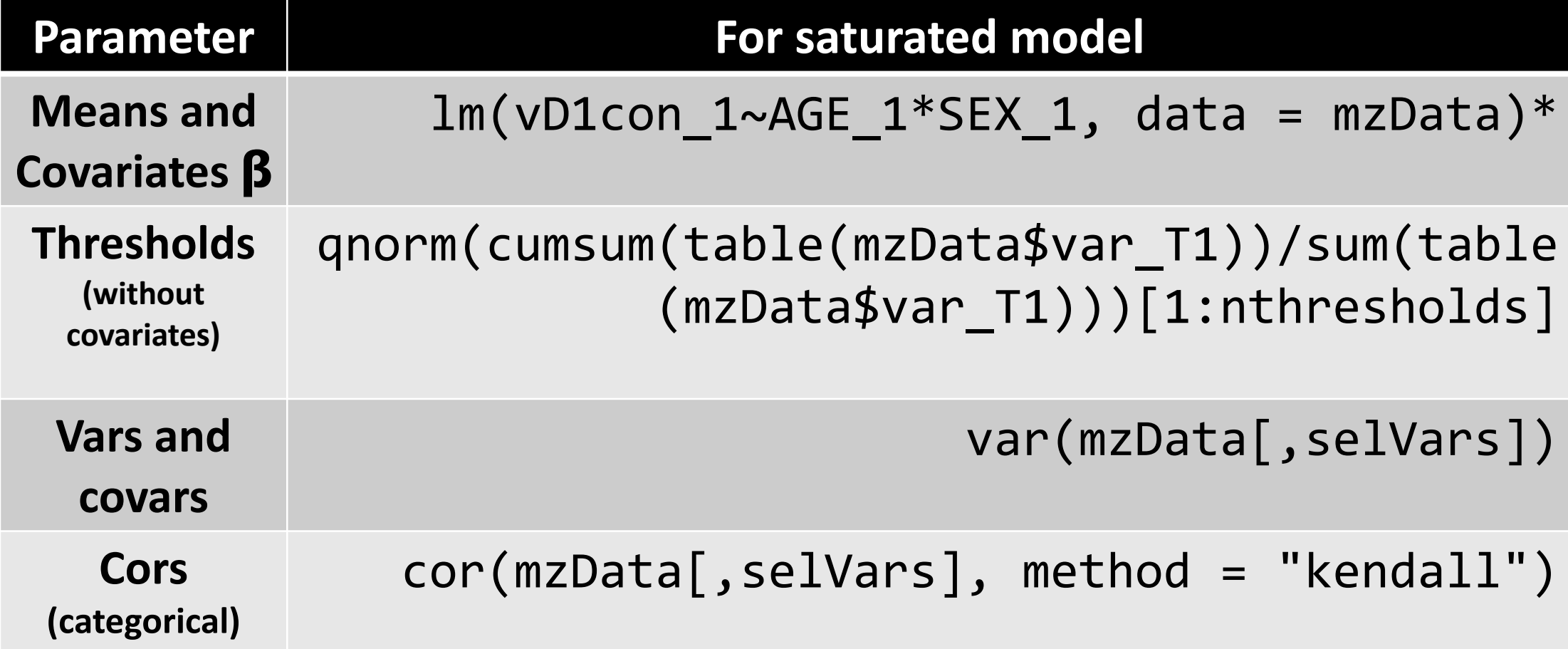

\* For a continuous phenotype, a linear mixed model would be closest to what OpenMx does, but a standard linear regression can do the job for starting values.

## Finding starting values

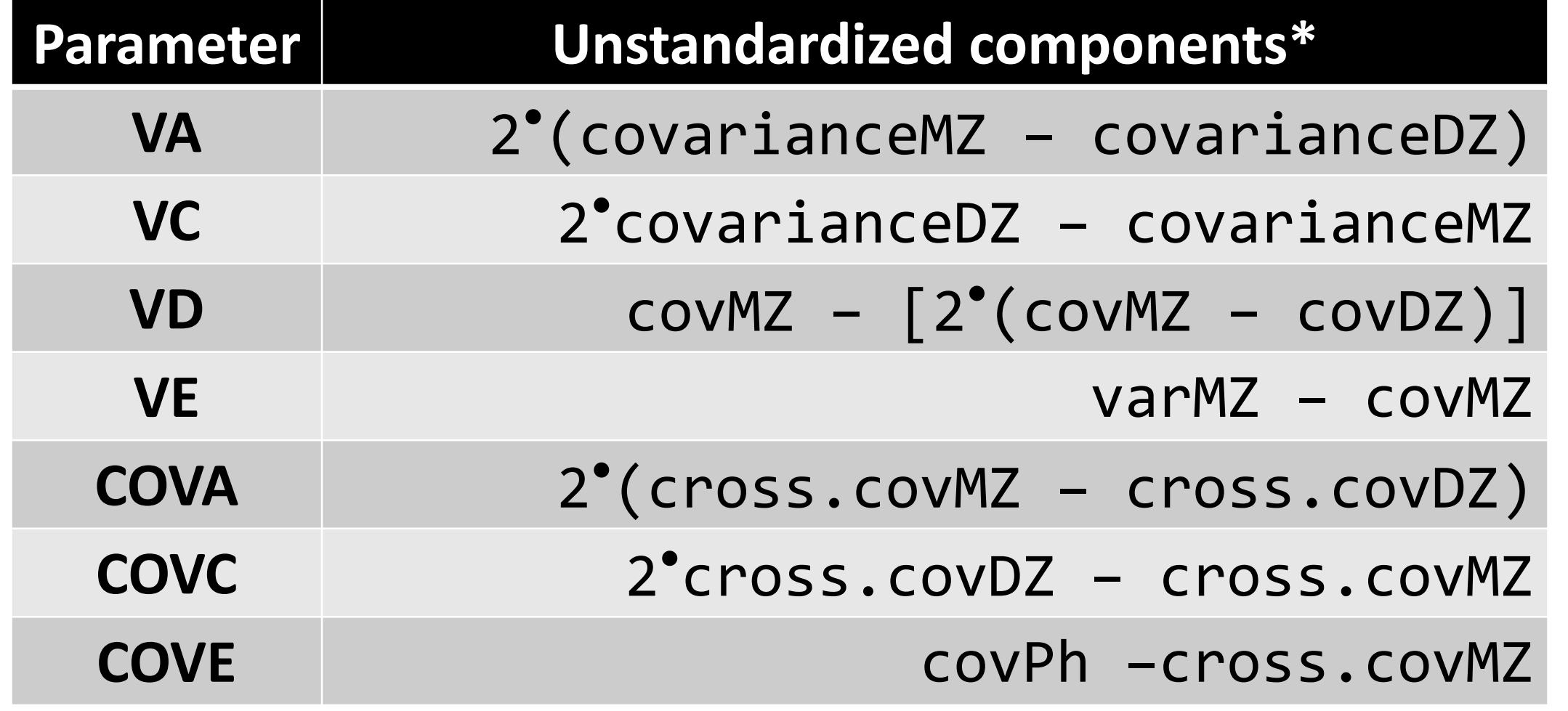

\*Based on Holzinger (1929) and Falconer (1960,) formulas.

#### Fantastic error codes and where to find them

Most common errors: misspelling, mismatched variable names, or forget to add an object to the model…

- Take a deep breath and relax, *everything is gonna be fine*.
- Run code line by line Read the error message and locate the objects they are referring to.
- Personal experience: only  $1/10$ scripts I run for the first time don't give an error.

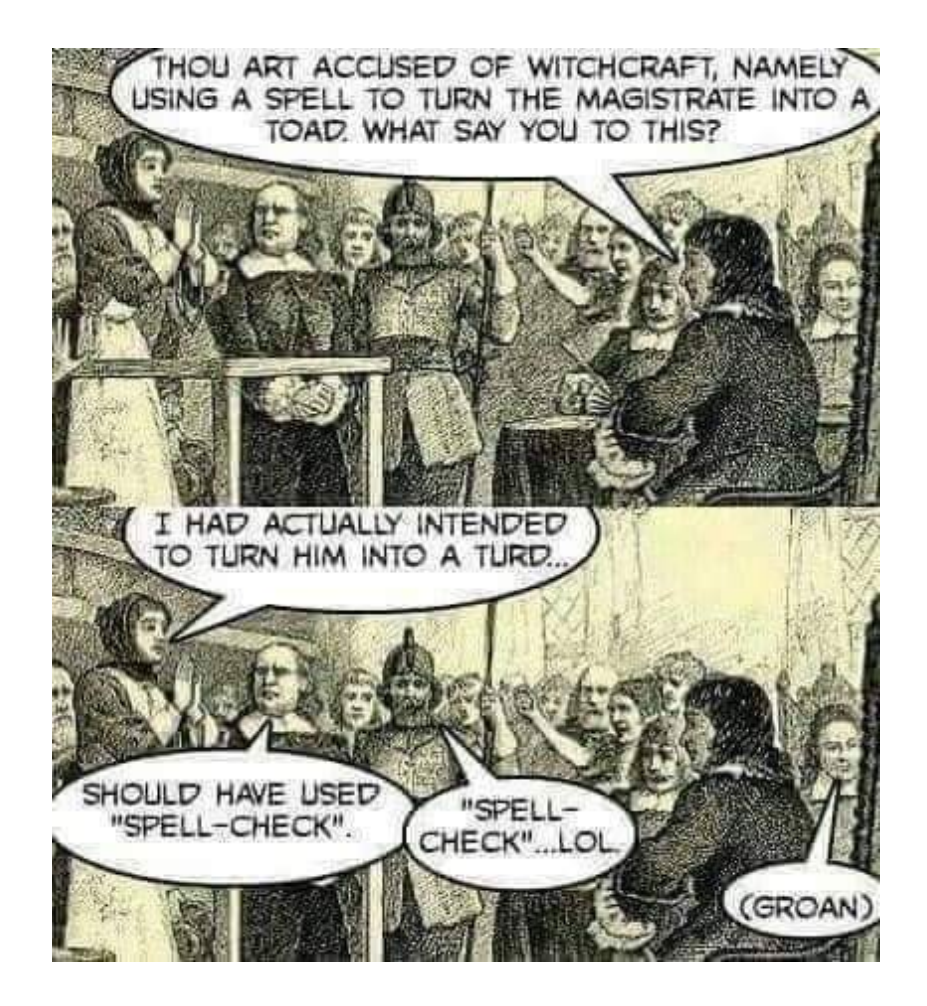

#### Fantastic error codes and where to find them

- Check variable names (mzData/dzData) and 'names' and 'labels' of mxAlgebra/mxMatrix objects.
- Check that you have included all objects in the final model.
- E.g., lower case instead of upper case (v) cC, ulll a classic<br>Error: Unknown reference 'vA' detected in the entity 'expCovMZ' in model 'MZ'

#### $E.g.,$  MICODO Variable/object names

The definition variable 'MZ.data.Age\_1' in matrix 'MZ.Age' refers to a data set that does not contain a column with name 'Age\_1'

Especial mention to *non-conformable arrays*: usually you're multiplying matrices with incompatible dimensions (revise your matrix algebra!).

#### Fantastic error codes and where

All mxRun(s) have a status code. They tell you if found and its reliability.

ACEFit <- mxRun(modelACE, intervals<br>ACEFit\$output\$status\$code

#### **The Good** ✓

**Code 0** – All good! No probs **Code 1** – Probably okay but good to ACTION: MxRun(fit) or MxTryHard

https://openmx.ssri.psu.edu/wik

## Fantastic error codes and where

All mxRun(s) have a status code. They tell you if found and its reliability.

> <- mxRun(modelACE, intervals ACEFit ACEFit\$output\$status\$code

#### **The Bad**

**Code 5**: Optimizer is stuck **Code 10**: Infeasible starting values Action: check starting values and model specification. Something is quite wrong

**The I** X The I

**Code 6: A** needs yo Action: N starting v variables.

https://openmx.ssri.psu.edu/wik

#### Fantastic error codes and where to find them

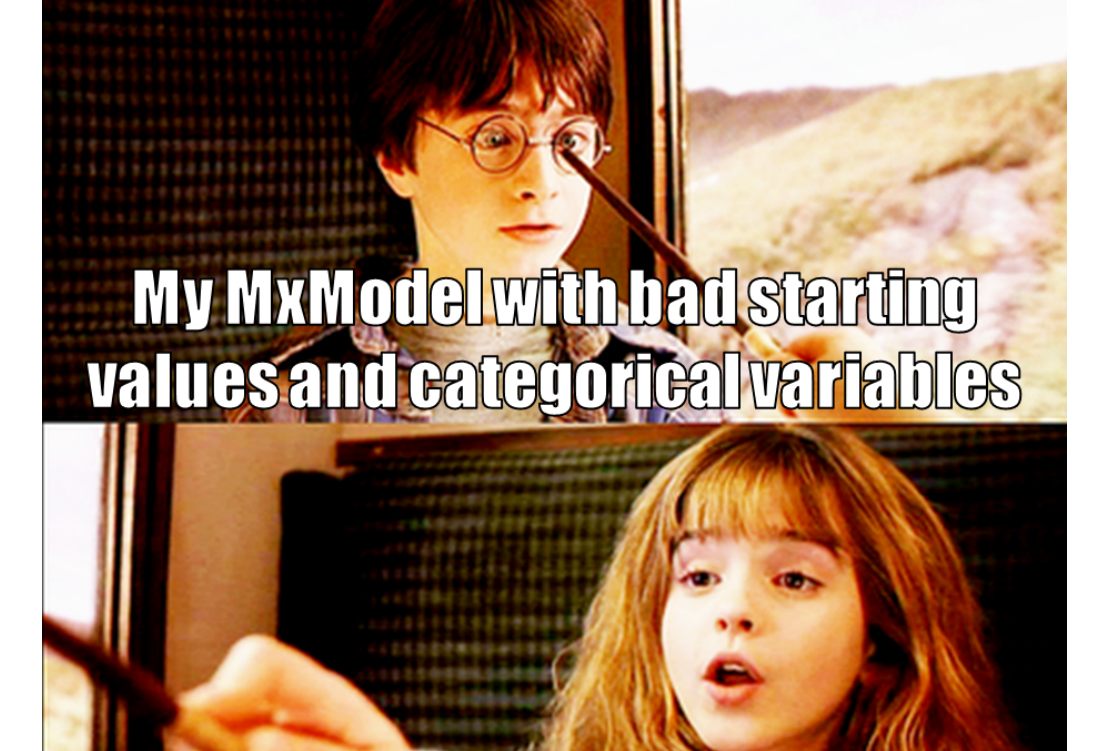

MXTMHard

- Always check status codes
- Also status code of CIs summary(myRun)\$CIcodes
- It's OK to use **MxTryHard()** but ideally mxRun() should be enough.
- Use mxRun first, more informative error messages.
- Inspect summary() even if you get error codes: could direct you to the problem (name of the object / matrix with issues).

## Missing data

How to avoid losing the complete family when there is one twin / family member missing but not the others?

- OpenMx DON'T accept missing values in a definition variable covariate. It's okay in the phenotype.
- Full-information maximum likelihood (FIML) allows analyzing the non-missing member of the family / cluster.
- Only possible when using raw data (not cov or cor matrices).
- When only the covariate (not the phenotype) is missing, standard techniques apply (multiple imputation, substitution, elimination).

#### Missing data

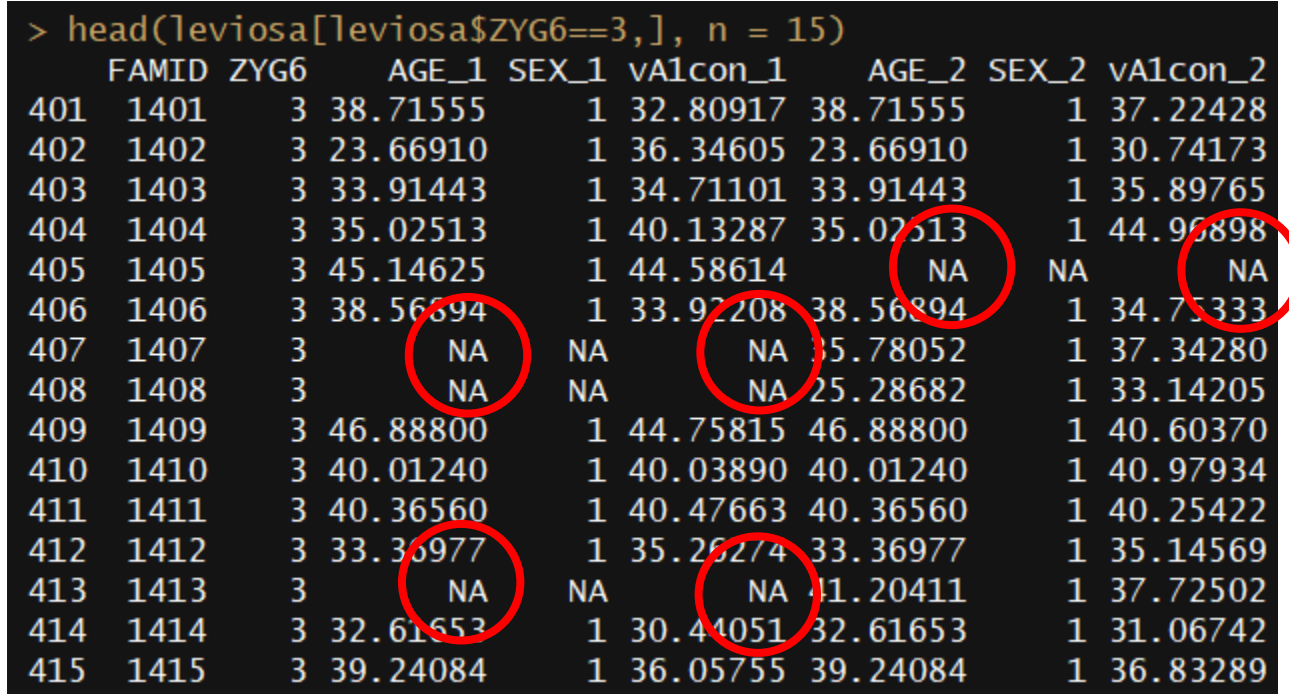

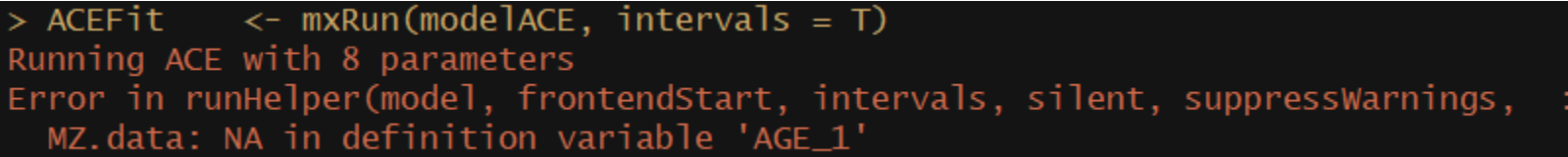

#### Missing data

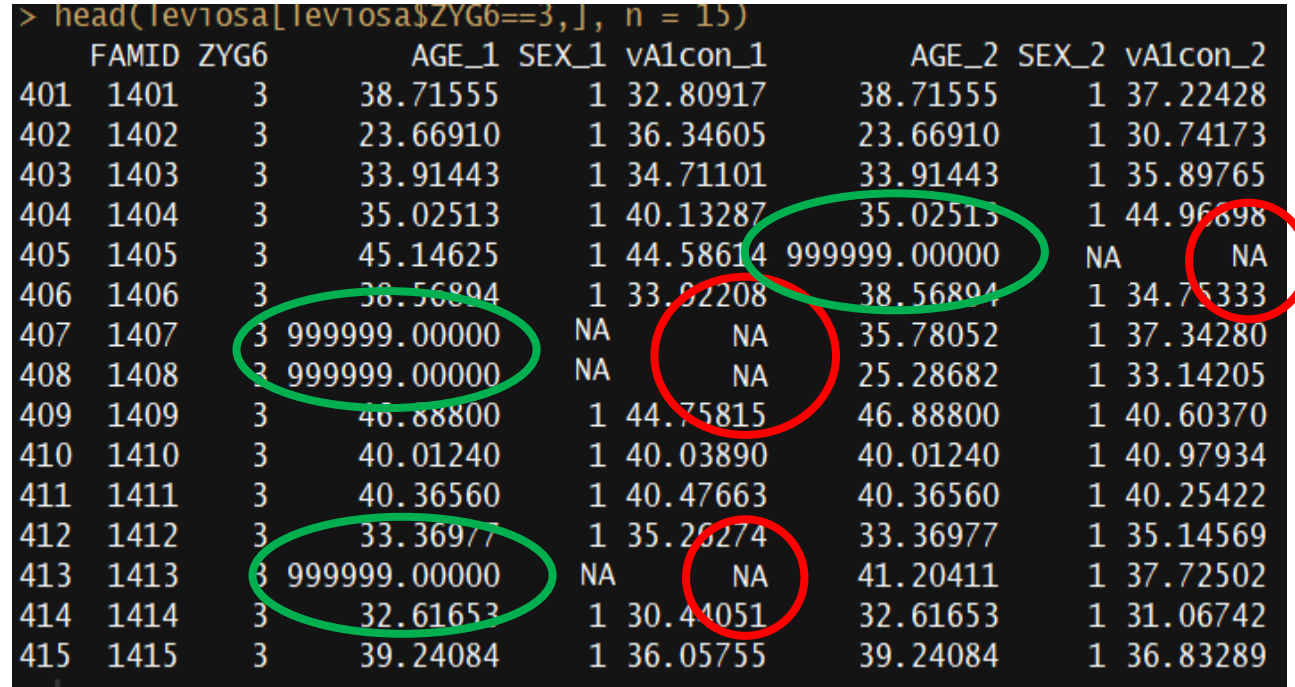

<- mxRun(modelACE, intervals = T)  $>$  ACEFit Running ACE with 8 parameters

• Optimizer: algorithm programmed to fin solution to an specific mathematical pro

*In our case, free parameters in expected n and variances.*

• OpenMx has three optimizers: SQSLP, CS (only available when you download Ope https://openmx.ssri.psu.edu/installing-o

- Different optimizers work better with different datasets. It's worth trying a different one if your model is struggling to converge.
- Even if you get a solution, you may struggle to estimate confidence intervals. Different optimizers in different datasets may succeed where others fail.
- To change optimizers run:

mxOption(NULL, "Default optimizer", "CSOLNP")

```
# Run the model with different optimizers and MxTryHard
> mxOption (NULL, "Default optimizer", "SLSQP")
> ReFit_SLSQP <- mxTryHard(modelSLACE)
```

```
Solution found! Final fit=6582.5143 (started at 329736.75) (1 attempt(s): 1 valid, 0 errors)
```

```
> mxOption (NULL, "Default optimizer", "NPSOL")
> ReFit_NPSOL <- mxTryHard(modelSLACE)
```
Solution found! Final fit=6582.5143 (started at 329736.75) (3 attempt(s): 3 valid, 0 errors)

```
mxOption(NULL,"Default optimizer","CSOLNP")
> ReFit_CSOLNP <- mxTryHard(modelSLACE)
```
Retry limit reached; Best fit=6635.2983 (started at 329736.75) (11 attempt(s): 7 valid, 4 errors)

 $>$  # Run the model with different optimizers > mxOption(NULL,"Default optimizer","SLSOP") > Fit\_SLSQP <- mxRun(modelSLACE) Running oneACEca with 8 parameters Warning message: In model 'oneACEca' Optimizer returned a non-zero status code 5. The Hessian convex. See ?mxCheckIdentification for possible diagnosis (Mx status RED). > mxOption(NULL,"Default optimizer","NPSOL") > Fit NPSOL <- mxRun(modelSLACE) Running oneACEca with 8 parameters Warning message: In model 'oneACEca' Optimizer returned a non-zero status code 1. The final iterate satisfies the optimality conditions to the accuracy has not yet converged. Optimizer was terminated because no further improvement could be made in the merit function (Mx status GREEN). > mxOption(NULL,"Default optimizer","CSOLNP") > Fit\_CSOLNP <- mxRun(modelSLACE) Running oneACEca with 8 parameters Warning message: In model 'oneACEca' Optimizer returned a non-zero status code 5. The Hessian at the solution does not appear to be convex. See ?mxCheck Mx status RED).

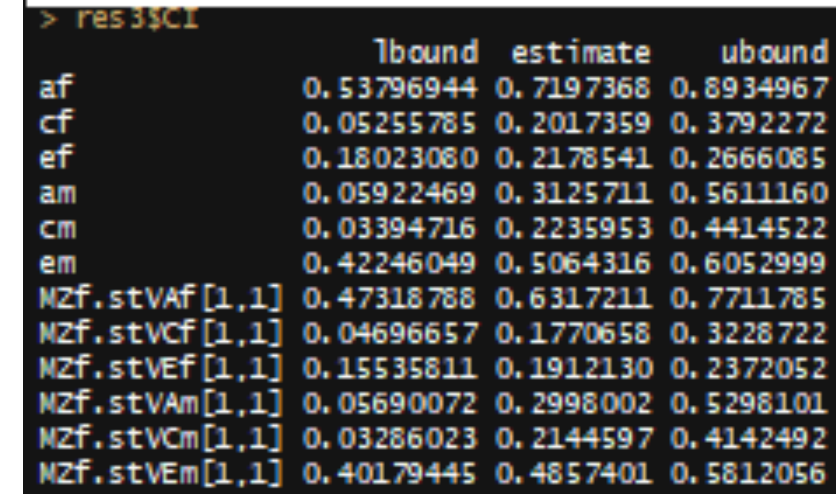

#### **CSOLNP**

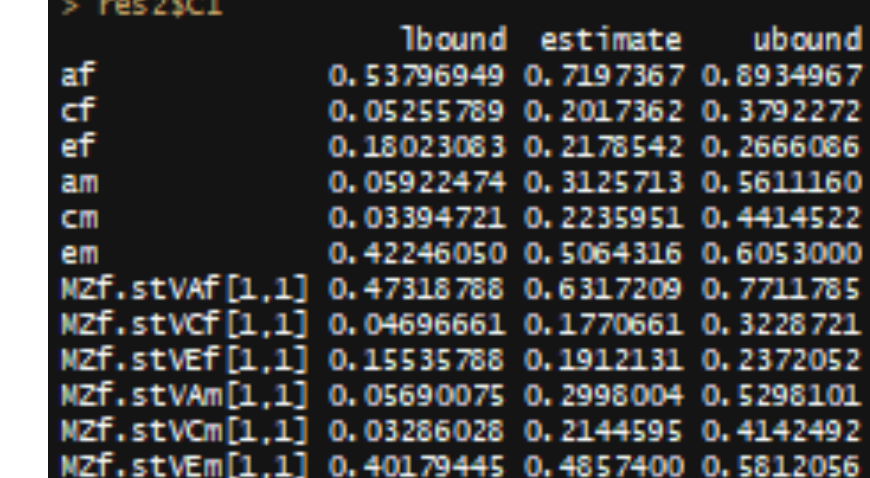

#### **NPSOL**

#### About optimizers

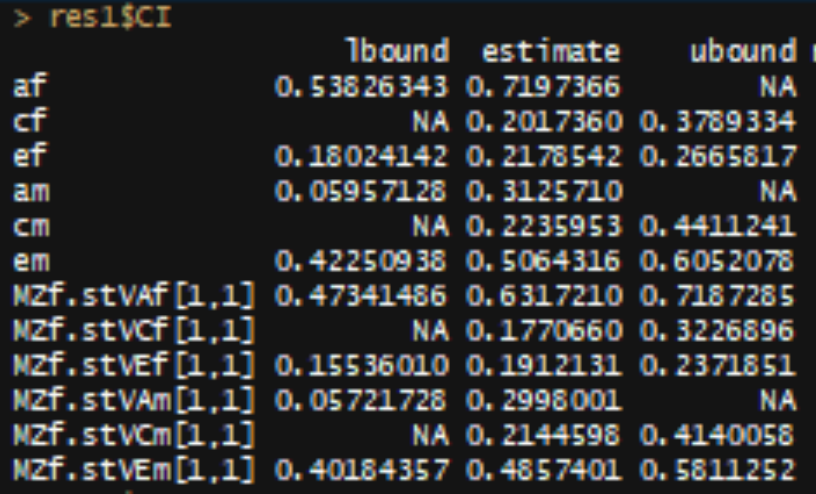

**SLSQP**

# OpenMx Forum https://

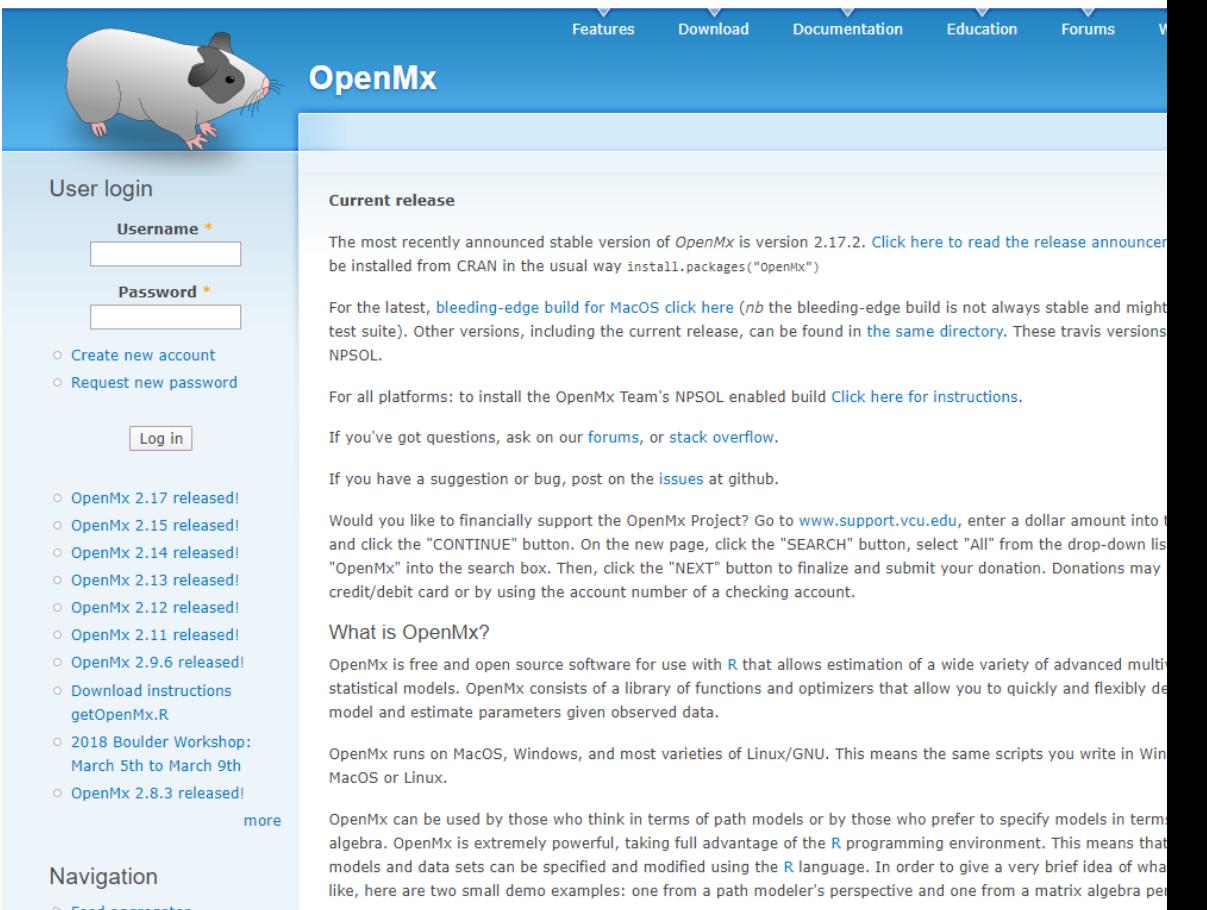

○ Feed aggregator

#### Practical: The Good Samaritan

#### Setting the scene

- A master's student at your lab is struggling with a bivariate twin model. You just came back from Boulder and they ask you if you could take a look to their script and help them getting it to run. They adapted someone else's script but they keep getting errors.
- They want to analyze the relationship between internalizing anger (variable *anger*) and blood pressure (variable *mmHg*).
- They send you their script (angry2ACEc.R) and their data (goodsamaritan.txt) and promise to buy you a drink or chocolates if you fix it.

#### Practical: The Good Samaritan

- Assumptions were already tested and have been met.
- Final estimates for vars, covars, and means after equating across twin and zygosity from saturated model are in next slide.

#### **NOW OPEN** *score-sheet\_Fri8am.docx* **AND** *angry2ACEc.R*

#### Practical: The Good Samaritan

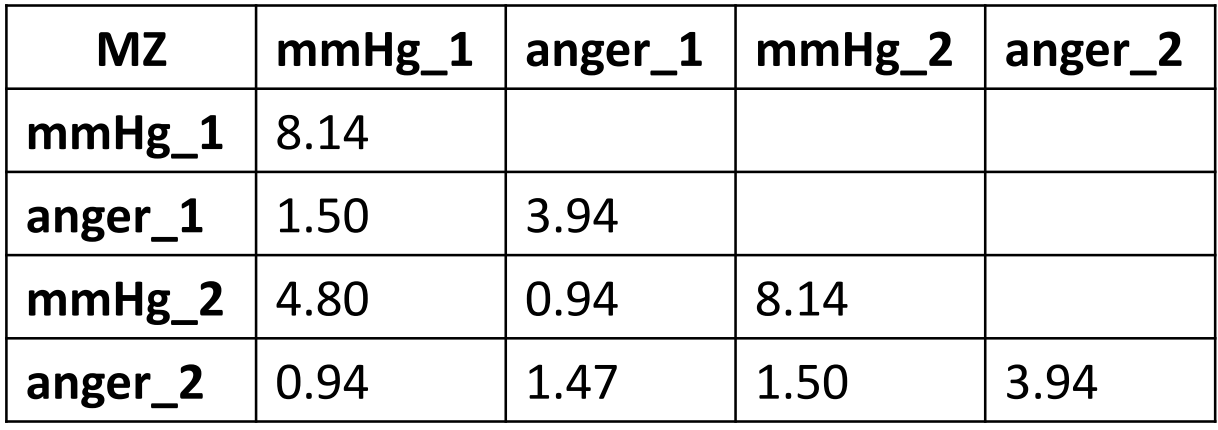

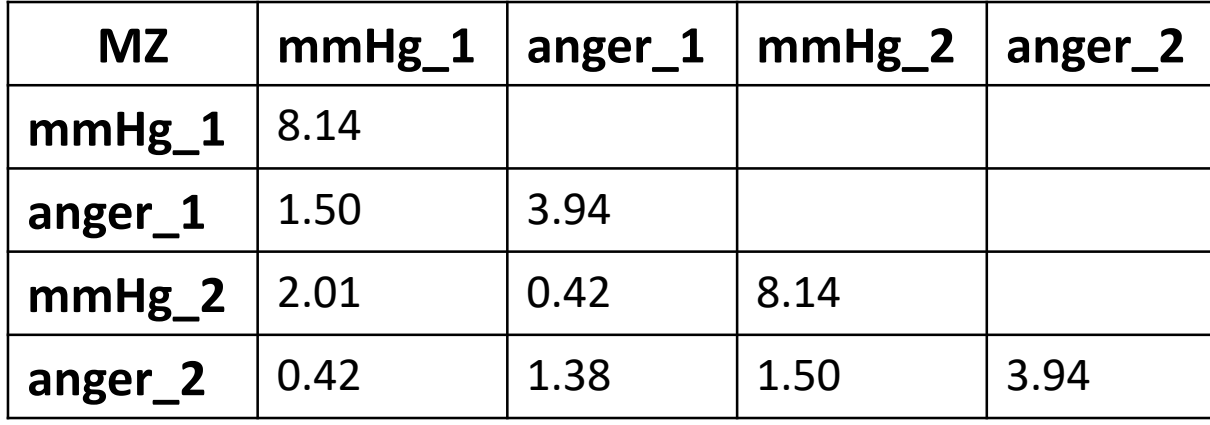

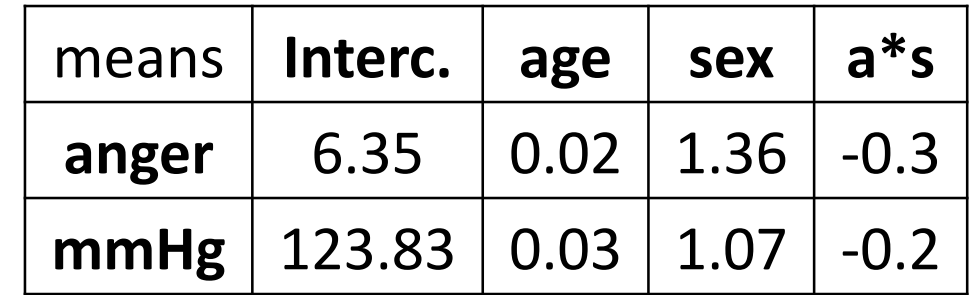

## Coding hygiene and positive thinking

- 1. First, write down an analysis plan and follow it: write down the research question, decide the models you need to run, don't go down rabbit holes.
- 2. Triangulate results: descriptives and basic tests outside OpenMx, saturated models, univariate before multivariate.
- 3. Don't be afraid of warning or error messages, they want to help you. Breath. Read them.
- 4. Relax, take another deep breath, go for a walk if stuck (coder's block is real, google it).
- 5. Say only nice things to OpenMx, it remembers and can strike back.

#### Speeding up confidence intervals

- Only for confidence intervals, not the base model.
- Try changing optimizer if confident intervals don't converge.

```
# Computing CIs in parallel
library(snowfall)
library(parallel)
(ncores \leftarrow detectCores()) # How many cores
sfInit(parallel=TRUE, cpus = ncores)
sfLibrary(OpenMx)
```

```
EqZygFit_Ci <- omxParallelCI( EqZygFit )
```